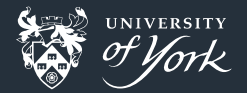

# <span id="page-0-0"></span>Using Python for shell scripts

Peter Hill

[Using Python for shell scripts](#page-28-0)|January 2018|1/29

### **Outline**

- **Advantages/disadvantages of Python**
- Running a parameter scan example
- Command line arguments
- **Norking with filesystem paths**
- **Norking with string formatting**

# Why use Python?

■ Nicer syntax:

Here's how to get the length of an array/list plus one in bash:

\$(( \${#array[@]} + 1 ))

and in Python:

 $len(array) + 1$ 

**Better data structures:** 

- **Associative arrays (dicts in Python) only in bash 4.0+**
- classes for encapsulating data and logic
- **Error handling much easier in Python**
- Easier to write portable Python vs portable shell scripts п
	- e.g.  $\lt$  ( ) process substitution is bash-only
- Conditionals are more comprehensible in Python
	- e.g.  $[\begin{bmatrix} -z \\ -z \end{bmatrix}]$  vs if not foo
- Testing is much easier! п

### Why not use Python?

■ Not every machine has Python (and some only have Python 2)

- Every \*nix machine has some POSIX shell
- Windows is a different matter...
- **Might need to install external modules for Python** 
	- Only a problem on machines with e.g. IP whitelist
- Very simple things might be faster/easier using bash
	- e.g. find .  $-\text{name}$  "\*.inp" | xargs grep "nx = 4"

### Running a parameter scan for a simulation

### Some different methods:

- $\blacksquare$  Edit input file by hand, save a new copy
	- Very easy to make a mistake!
- Use sed and regular expressions to replace values in old file
	- Can take a long time to get that regular expression correct!
- Use variable substitution in bash to echo a string into a file
	- Careful about escaping variables!
- Use a template file/string and format it with Python

# Typical things we might want to do in a shell script

#### Creating an input file for each set of parameters

- **Parse arguments passed on command line**
- **Move about the file system**
- Create/remove/copy files and directories
- **Loop over multiple lists**
- Read a file
- **Replace text**
- Write text to a file
- **Run another program**

### **Main**

```
def create_directory():
    pass
```

```
def make_input_file():
    pass
```

```
def run_program():
    pass
```

```
for parameter in parameters:
    create_directory()
    make_input_file()
    run_program()
```
# Maybe we can reuse things?

### Traditional Python scripts

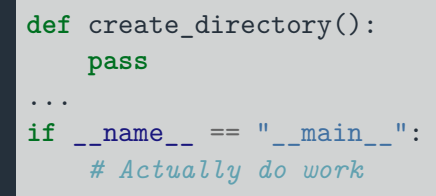

### But why?

 $\Box$  name for a file/module is only main when it is being run

 $\blacksquare$  This allows us to not only run the program, but also import it to reuse the functions in other programs

### A word about functions

- **NATA** Wrapping logic up in functions is A Good Idea
- **Enables reuse of bits of code**
- $\blacksquare$  Helps separate concerns
- **Allows documentation and testing of individual functions**

#### Best practices

**def** make\_input\_file(nx, species, dryrun=False, filename=None): *"""Some documentation Write down any assumptions about input parameters*

```
Returns: name of new input file
"""
```

```
# Do stuff
```
### Not great in bash

```
while getopts ":n:" opt; do
  case ${opt} in
   n ) num_procs=$OPTARG ;;
   \? ) echo "Usage: scan [-n]" ;;
  esac
done
```
- **Quickly becomes very complicated**
- No support for long options
- $\blacksquare$  Handling of options which require arguments is a pain

- Can use built-in argparse module
	- Lots of other external modules to do this!
- Automatically handles -h/--help cases
- Allows us to specify expected type and number of arguments to an option
- $\blacksquare$  Easy to specify both short and long forms
- **Arguments are stored in the parameter name by default**

### Basic usage

```
import argparse
parser = argparse.ArgumentParser(description="Run a parameter scan")
parser.add argument("-n", "--numprocs", type=int, default=1,
                    help="Number of processors")
args = parser.parse_args()
```
### **Output**

```
Running "scan --help" then gives:
 usage: scan [-h] [-n NUMPROCS]
```

```
Run a parameter scan
```

```
optional arguments:
 -h, --help show this help message and exit
 -n NUMPROCS, --numprocs NUMPROCS
                      Number of processors
```
#### Lots of options

```
parser.add_argument("inputfile", nargs=1,
                    help="""Positional argument
                    requiring exactly one argument""")
```

```
parser.add argument("-n", "--dry-run", action="store true",
                    default=False,
                    help="Set an optional flag to True")
```

```
parser.add argument("--nx", nargs="+", dest="nx list",
                    help="""Require at least one argument
                    if present, and store in a named variable")
```
#### Accessing the arguments

```
results = parser.parse
```
**if** results.flag: *# Do something* **if** results.nx\_list **is not** None: **for** nx **in** results.nx\_list: *# Iterate over parameters*

### Further reading

■ <https://pymotw.com/3/argparse/index.html> ■ <https://docs.python.org/3/library/argparse.html>

### The pathlib module

os and os.path modules more suited to lower-level operations pathlib makes manipulating paths much easier

### Example

```
import pathlib
simpath = pathlib.Path().cwd() # Current working directory
simpath.resolve()
# PosixPath('/data/user/simulation')
simpath.parent
# PosixPath('/data/user')
list(simpath.glob('*.inp'))
# [PosixPath('/data/user/simulation/template.inp'),
# PosixPath('/data/user/simulation/C_nx4.inp')]
```
# The pathlib module

### Building paths

### *# Known in advance*  $run001 = simpath / 'run001'$ print(run001) *# /data/user/simulation/run001*

*# Not known in advance* subdirs =  $[\n'nx', nx\text{ value}]$ nx\_path = simpath.joinpath(\*subdirs) print(nx\_path) *# /data/user/simulation/nx/4*

[Using Python for shell scripts](#page-0-0)|January 2018|16/29

# Making and removing directories

```
# Create a directory
nx_path.mkdir()
# Create a directory and its parents, don't throw if it already exists
nx path.mkdir(parents=True, exist ok=True)
# Delete a file (`rm`)
for temp_file in simpath.glob('*~'):
    temp_file.unlink()
# Delete an empty directory (`rm -r`)
simpath.rmdir()
```
# Copying and renaming files

pathlib doesn't provide a copy function

- **Instead, we can use shutil module**
- Also, we only need str here if we're not using Python 3.6

```
import shutil
restart file = pathlib.Path("/data/user/old simulation/restart")
destination = pathlib.Path("/data/user/simulation/")
shutil.copy(str(restart file), str(destination))
```
**Just renaming or moving a file can be done with pathlib:** 

```
old_file = pathlib.Path("output.dat")
backup = old file.with \text{suffix}(".\text{bak")}old_file.rename(backup)
```
# Formatting text ("string interpolation")

**Python now has three different ways of formatting strings:** 

- C printf style: print('%s' % "hello, world!")
- format string method: print("{}".format("hello, world!"))
- **"** "f-strings" (only in  $3.6$ ):

```
hello = "hello, world!"
print(f"{hello}")
```
■ The format method is the most powerful and widely supported

### Further reading

- $\blacksquare$  <https://pyformat.info/>
- **<https://docs.python.org/3.5/library/string.html#formatstrings>**

### Template files

```
# Dictionary with all our parameters in
parameters = {
    'nx': 4,
    'species': 'C',
}
# How we want new input files to be called
filename = "\{species\} nx\{nx\}.inp"# The "**" operator unpacks a dictionary into "key=value" pairs
new inputfile = pathlib.Path(filename.format(**parameters))
# Read in template file and then write our formatted one
template_file = pathlib.Path('template.inp')
template = template_file.read.text()new_inputfile.write_text(template.format(**parameters))
```
# Template files

### **Output**

Turns this. ...

*# template.inp* **[grid]**  $nx = \{nx\}$ **[species]**  $name = {species}$ 

. . . into this: *# C\_nx4.inp*

**[grid]**  $nx = 4$ **[species]**  $name = 'C'$ 

### Other methods

■ The configparser deals very well with "INI" style files like the above

Allows treatment of such files very much like dictionaries

# Running other programs

The subprocess module

```
import subprocess
output = subprocess.run([\text{''mpirun}', \text{''-n}', \text{str(num process)}, \text{''runsim'}])
```
Arguments passed as a list of strings

Avoids problems with shell quoting, etc.

[Using Python for shell scripts](#page-0-0)|January 2018|22/29

# Running other programs

### Capturing output

Sending the output into a pipe allows us to capture the output for later parsing

```
output = subprocess.run(['mpirun', '-n', str(num process), 'runsim'],
                           stdout=subprocess.PIPE)
# output.stdout is `bytes`, so we need to decode it into text
```
print(output.stdout.decode("utf-8"))

### Further reading

- **<https://pymotw.com/3/subprocess/index.html>**
- <https://docs.python.org/3.6/library/subprocess.html>
- **<https://docs.python.org/3.6/library/subprocess.html#subprocess-replacements>**

### Looping over multiple sets of parameters

For the Cartesian product of lists, we can use itertools.product:

```
import itertools
nx list = [4, 8]species list = ['C', 'N']for nx, species in itertools.product(nx_list, species_list):
   print(nx, species)
# 4 C
# 4 N
# 8 C
# 8 N
```
**Lots of other methods for iterating over or combining sets of lists** 

# Other useful things

#### **Timestamps**

■ Very useful to keep track of when you ran something

- Could be done directly in file name or directory structure
- Use the datetime module:

```
import datetime
print(datetime.datetime.today())
# 2018-01-25 09:48:58.141256
print("{\cdot}%a %b %d %H:{\cdot}%M}".format(today))
# Thu Jan 25 09:48
```
# Keeping a log

Also useful to keep track of what you ran as well as when Lots of options for this:

- **Plain text file**
- Excel spreadsheet
- Pandas database

### Comma-separated values (CSV)

```
Simplest, actually useful file format:
```
Heading 1, Heading 2, Heading 3 value 1, value 2, value 3 value 1, value 2, value 3 value 1, value 2, value 3

# Working with CSV files

#### Use the csv module

import csv

```
def write_heading():
    with open("simulation log.csv", "w") as f:
        writer = csv.writer(f)writer.writerow(("Date", "nx", "species"))
def log_simulation(nx, species):
   with open("simulation_log.csv", "a") as f:
        writer = csv.writer(f)
```

```
written.writerow(("\{\}".format(today), nx, species))
```
[Using Python for shell scripts](#page-0-0)|January 2018|27/29

### Remote connections

#### $paramiko + scp$

 $\blacksquare$  Need two third-party modules, paramiko and scp, for transferring files: from paramiko import SSHClient from scp import SCPClient

```
ssh = \text{SSHCline}ssh.load system host keys()
ssh.connect('example.com')
```

```
with SCPClient(ssh.get_transport()) as scp:
    scp.put('test.txt', 'test2.txt')
    scp.get('test2.txt')
```
### <span id="page-28-0"></span>Further reading

Python Module of the Week:<https://pymotw.com/3/index.html>  $\blacksquare$ Python standard library:<https://docs.python.org/3/library/index.html>